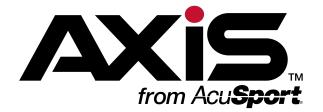

# RTG University Guide for AXIS<sup>™</sup> Retail Management System Users

Complete the following procedures as needed to access and use the **RTG University** Learning Management System (LMS).

| Access the RTG University Website<br>Register with RTG University             |   |
|-------------------------------------------------------------------------------|---|
| Log In to RTG University                                                      |   |
| Enroll in an RTG University Course                                            | 6 |
| Complete an RTG University Course                                             | 7 |
| For assistance with any of these procedures, contact the RTG Training Team at |   |
| RTGTraining@AcuSport.com.                                                     |   |

To view this document's contents online, click here to view the AXIS Online Guide.

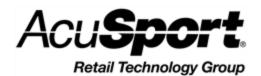

© 2015 AcuSport Corporation 940 Industrial Drive, Suite 107 Sauk Rapids, MN 56379 1-800-547-7120 All rights reserved. Copyright © 2015 AcuSport Corporation. 940 Industrial Drive, Suite 107 Sauk Rapids, MN 56379 1-800-547-7120 All rights reserved.

#### General

No part of this document may be reproduced, distributed, performed, displayed, or used to prepare a derivative work without the prior and express written consent of AcuSport Corporation ("AcuSport"). The software described in this document is furnished under a license agreement and may be used only in accordance with the terms and conditions of the license agreement. Information in this document is subject to change without notice, and AcuSport assumes no responsibility for errors.

#### **Trademarks and Credits**

ACUSPORT, AXIS, AXIS Retail Management System (AXIS RMS), AXIS Data Center, AXIS Register, and AXIS E4473 are trademarks of AcuSport and shall not be used without the express written permission of AcuSport.

Other trademarks, such as QuickBooks, are not being used as a trademark herein and are the property of the respective owners.

### Legal Counsel

This program, printed documentation, and documents should not be used as a substitute for professional advice in specific situations. The procedures, images, and examples in this document are for illustrative purposes only and may not be applicable in your setting due to differences in preference, settings, and/or state and local regulations.

The following notice is required by law:

AcuSport products and services are not a substitute for the advice of an Attorney. You are encouraged to seek the advice of your own attorney concerning the use and legality of this program, documentation, and forms.

**Publication Information** 

RTG University Guide for AXIS<sup>™</sup> Retail Management System Users

Publication Date: February 2015

### Access the RTG University Website

Complete this procedure to navigate to the **RTG University** website.

 Open a web browser and navigate to the following URL to display the RTG University welcome page: <u>http://knowledge.acusport.com/</u>

| 🛃 http://knowledge.acusport.com/                                                                                                    | D = C 💋 Encoviedge - Horee 🛛 🗙             |                                             |                                       |
|----------------------------------------------------------------------------------------------------|--------------------------------------------|---------------------------------------------|---------------------------------------|
| dit Yaw Favorites Tools Help                                                                                                    |                                            |                                             |                                       |
| Acu <b>Sport</b>                                                                                                    |                                            | "Dealcaled to indepe                        | ndeni aporting goods relailers' aucos |
| nove                                                                                                    |                                            |                                             |                                       |
|                                                                                                    |                                            |                                             | Yes are not logged in.                |
| Welcome to RTG University                                                                                                    |                                            |                                             |                                       |
| •                                                                                                    |                                            |                                             | Usemame:                              |
| At AcuSport, we are dedicated to the success of our retailers. RTG University provi<br>course offerings and continue your learning. | des the resources and tools you need to be | uccessful, visit often to prowse our latest |                                       |
|                                                                                                    |                                            |                                             | Pasaword (case-sensitive):            |
| Please enter your Username and Password to login.                                                                                   |                                            |                                             |                                       |
| , ,                                                                                                    |                                            |                                             | Login                                 |
|                                                                                                    |                                            |                                             |                                       |
| If you have not yet registered, click the "Register here" link below the Login button                                               | and create your Username and Password.     |                                             | To create an account,                 |
| If you have not yet registered, click the "Register here" link below the Login button<br>After logging in, you have two options:    | and create your Username and Password.     |                                             | register here.                        |
|                                                                                                    | and create your Username and Password.     |                                             |                                       |

- 2. Complete one of the following procedures as appropriate to identify yourself and display navigation tools at the top of the welcome page:
  - If you have not yet registered with RTG University, complete <u>Register with RTG University</u> to create your account.
  - If you are a returning RTG University user, complete Log
     In to RTG University to access your account.

**Note:** For assistance with or more information about this procedure, contact the RTG Training Team at **<u>RTGTraining@AcuSport.com</u>**.

# Register with RTG University

Complete this procedure to create your **RTG University** account.

#### 1. Navigate to the RTG University welcome page.

**Note:** Refer to **Access the RTG University Website** for more information.

| C S S Map. (Invaried yn Aussport com.)                                                                                                    | D = C 🖉 Enoveledge - Home 🛛 🗙              |                                           | - 0 <b>- 0</b>                                                    |
|----------------------------------------------------------------------------------------------------|--------------------------------------------|-------------------------------------------|-------------------------------------------------------------------|
| The feat Year Teacher Teach Hap ACU <b>Sport</b> .                                                                                                    |                                            | "Dedicated to indepen                     | ndeni aporting goods relatiens' auconas "                         |
| Welcome to RTG University<br>At Acu8port, we are dedicated to the success of our retailers. RTG University provides t<br>course offerings and continue your learning.                                                                                                    | the resources and tools you need to be suc | cessful. Visit often to browse our latest | You are not logged in.<br>Username:<br>Passwood (come sensitive): |
| Please enter your Username and Password to login.<br>If you have not yot registered, click the "Register here" link below the Login button and<br>After logging in, you have two options:<br>= select "Dourse Catalog" to view all of your available training opportunities | create your Username and Password.         | To create an account,<br>register here.   | To crothe an account,<br>regarder here.<br>I longet my password.  |

2. Click the register here option to display the Register page.

| Contract and the contract of the contract of t |                                                                                                    |
|----------------------------------------------------------------------------------------------------|----------------------------------------------------------------------------------------------------|
| File Edit Yew Favorites Tools Help                                                                                                    |                                                                                                    |
| Acu <b>Sport</b>                                                                                                    | "Dedicated is independent sporting goods indefend success."                                                                                                    |
| 2 Register                                                                                                    | We use of logged in / Logi                                                                                                    |
| Required items are marked with an asteriak (* ).                                                                                                    |                                                                                                    |
| Name:                                                                                                    | * First Name: * Last Name:                                                                                                    |
| * Email:                                                                                                    |                                                                                                    |
| * Username:                                                                                                    | Not be at basis 6 danaters and no reversion 22 diversions.<br>Convert contain valent or laterationator.                                                                                                    |
| * Password:                                                                                                    | Re les la fact chandra uni en over that 21 duraters.     Contro carde planeau (5.502) or contain the universe.     Contro track planeau (5.502) or contain the universe.     Contro track planeau (5.502) or contain the universe. |

- 3. Complete the fields on this page:
  - Fields with a red asterisk are required.
  - Scroll down as needed to view the entire page.
  - Be sure to enter the correct store name in the **AcuSport Store Name** field.

**Note:** This field is used to assign the registrant to a storespecific user group. All employees in a store must enter the exact same store name to join the same group.

4. Click the **Create Registration** button to display a **Registration Completed** message on the **Register** page.

| -)6 | 🖉 An C 🖉 San Company Statistics States C 🖉 San C 🖉 San C San C     | a |
|-----|----------------------------------------------------------------------------------------------------|---|
|     | dt Yew Facetes Took Help                                                                                                    |   |
| 1   | AcuSport Destand to industrial sectors your relation of the sector of the sector of th | ^ |
| - 1 | now.                                                                                                    |   |
|     | You are not logged in / Login                                                                                                    |   |
|     | Register                                                                                                    |   |
|     | enzos<br>🛞 Repired tens are market with an abenik (* ).                                                                                                    |   |
|     | Registration Completed To access the future, entry your semance and password to access 'by Account' and your enseted lessons                                                                                                    |   |
|     | Continue                                                                                                    |   |

5. Click the **Continue** button to display navigation tools at the top of the welcome page.

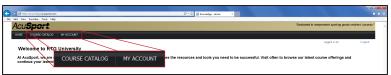

**Note:** For assistance with or more information about this procedure, contact the RTG Training Team at **<u>RTGTraining@AcuSport.com</u>**.

# Log In to RTG University

Complete this procedure to access your **RTG University** account.

1. Navigate to the RTG University welcome page.

**Note:** Refer to **Access the RTG University Website** for more information.

| 🕞 🛞 🗟 ing/Consider/secondersectores' D + C 💋 Econology - Horee 🗙                                                                                                    |                                         | - 0' <b>- 6</b> '                                                                 |
|----------------------------------------------------------------------------------------------------|-----------------------------------------|-----------------------------------------------------------------------------------|
| The fit year facethe field Help                                                                                                    | "Dedic                                  | elect to independent sporting goods rehalers' success *                           |
| over Welcome to RTG University At Anglant, we are dedicated to the success of our retailers. RTG University provides the resources and tools you need to course offerings and continue your learning.                                                                                                    | Username:<br>Password (case-sensitive): | Vive ore not logged in .                                                          |
| Please enter your Username and Password to login.<br>If you have not yet registered, click the "Register Inter" link below the Login button and create your Username and Password<br>After loging in you have two options:<br>Select "My Account" to view your current course enrollments and schedule<br>Select "Course Catalog" to view all of your available training opportunities | Login                                   | Login<br>Fororis as incount<br>registric to a formation<br>1 logist my passionit. |

- 2. Enter your username in the **Username** field.
- 3. Enter your password in the **Password** field.
- 4. Click the **Login** button to display navigation tools at the top of the welcome page.

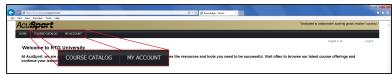

- 5. Complete the following procedures as needed to use the RTG University:
  - Enroll in an RTG University Course
  - <u>Complete an RTG University Course</u>

### Enroll in an RTG University Course

Complete this procedure to enroll in an **RTG University** course.

1. <u>Log In to RTG University</u> to access your account and display navigation tools at the top of the welcome page.

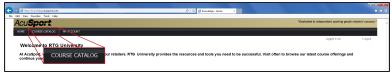

2. Click the **COURSE CATALOG** tab to display the **Course Catalog** page.

| <del>(</del> ) () | Mig.//involetige <b>accoprisese</b> (addag/                                                                                                    | D + C 🧭 Exceeding - Course Catalog ×                                                                                                    | 1000 (C                        | 0 x<br>n * 0 |
|-------------------|----------------------------------------------------------------------------------------------------|----------------------------------------------------------------------------------------------------|--------------------------------|--------------|
| Ac                | View Facebox Toole 1449                                                                                                    | "Dedicated to independent of port                                                                                                    | ing goods relailers' success ' | · ^          |
| ¢                 | e course catalog in Account<br>serve catalog<br>Course Catalog                                                                                      | segar a s                                                                                                    | s: / Legout                    | 1            |
|                   | SEARCH<br>Search<br>Search                                                                                                    | CANCELL (I) COMPLY) CONTACT IN CONTACT INCON |                                |              |
|                   | Sun         Mon         Tak         Wed         The         Fit         Sat           1         2         3         4         5         6         7 | Catalogy: V6 Training     Contencedent Index Index Index                                                                                                    |                                |              |

3. Click a catalog to display a list of available courses on the **COURSES** tab.

**Note:** If this procedure displays another list of catalogs on the **CATALOGS** tab, continue clicking catalogs as needed until a list of courses is displayed.

|          |         |          |         |       |          |                                                                                                    |                                                | 5 X    |
|----------|---------|----------|---------|-------|----------|----------------------------------------------------------------------------------------------------|------------------------------------------------|--------|
|          |         | dge æren |         |       | ng/Yid=2 | 5 P = C 🦉 Exceeding = Counter Catalog ×                                                                                                    |                                                | n 18 5 |
| Yev      | Favorit | is Tee   | k He    |       |          |                                                                                                    |                                                | _      |
| cu       | Sp      | or       | t.      |       |          | "Dedicated to it                                                                                                    | odependent sporting goods retailers' success." |        |
| ME       | 000     | SECA     | NLOG    | 1     | W MG0    | aut                                                                                                    |                                                |        |
| lourse ( | Tatakig | AXES 1   | raining | - A02 | New U    | Joer Triking                                                                                                    | Logged in as: Spencer Medien / Logout          |        |
| Ş        | A)      | (IS I    | Vev     | l U:  | ser '    | Training                                                                                                    |                                                |        |
| SEAR(    | н       |          |         |       |          | 4 Back to parent catalog                                                                                                    |                                                |        |
|          |         | NDAR     | [       | Searc | N.       | Courses Included: 9 Encol                                                                                                    |                                                |        |
| _        | JARY 3  |          |         | 0     | en 🕫     | Description<br>Contains the connected sense of training courses converting all aspects of AVIS operations, intended for new AVIS uses for for connected review training in specific areas. |                                                |        |
| Sen      | Mon     | Tee We   | d Tu    | PH.   | Set      | Contains the complete series of training courses covering all aspects of Aras operations, attended for new Aras uses for for comprehensive training in specific areas.                     |                                                |        |
| 1        | 2       | 4        | 5       | 6     |          | CATALOGS (0) COURSES (0)                                                                                                    |                                                |        |
| 8        | 9       | 0 11     | 12      | 13    | 14       | AXIS 101: Getting Started                                                                                                    |                                                |        |
| 15       | 16      | 7 15     | 19      | 20    | 21       | Provides an overview of the Axis Retal Management System (RMS) and the common default information in your system. Covers how to set up store information, create facilities, add empli     | oyees, schedule events, and define your        |        |
| 22       | 23      | 14 25    | 26      | 27    | 28       |                                                                                                    |                                                |        |
|          |         |          |         |       |          | I AXIS 102: Customer and Membership Management                                                                                                    |                                                |        |

4. Click a course to display its details page.

| 🔶 🛞 🗃 Millio Marie di <b>accaport, carri</b> constagi course sepifalo Stàticia-6                                                                                                    | P = C Ø Taleet - Courte Catalog × |                                             | n * 0               |
|----------------------------------------------------------------------------------------------------|-----------------------------------|---------------------------------------------|---------------------|
| Re Lee Year Dearter Take Hey<br>Acu <b>Sport</b>                                                                                                    |                                   | "Dedicated to independent aporting goods re | vlailers' success " |
| HOME COURSE CATALOG MY ACCOUNT<br>Course Galadig - Rotal Training - Also Training - Also 1011: Getting Started                                                                                                    |                                   | Logged in as:                               | /Legoul             |
| AXIS 101: Getting Started                                                                                                    |                                   |                                             |                     |
| Issuement of the second second |                                   |                                             |                     |

5. Click the **Enroll** option to display an **Enrollment Successful** message on the details page.

|                                                                             |                                    |                                                        | - 0 - X |
|-----------------------------------------------------------------------------|------------------------------------|--------------------------------------------------------|---------|
| 🕐 🙆 Mitju (Univert acceptort convictation) (course asp?id=5550id=6          | ,P = G Ø Talent - Course Catalog × |                                                        | n + 5   |
| ile Sált Yiew Faucrites Took: Help                                          |                                    |                                                        |         |
| Acu <b>Sport</b>                                                            |                                    | "Dedicated to independent sporting goods retailers' as | CORSS." |
| HOME COURSE CATALOG MY ACCOUNT                                              |                                    |                                                        |         |
| Course Catalog - Retail Training - Ads Training - AVIS 101: Getting Started |                                    | Logged in es: / Log                                    | post    |
| AXIS 101: Getting Started                                                   |                                    |                                                        |         |
| 4 Back to parent catalog                                                    |                                    |                                                        |         |
| 4                                                                           |                                    |                                                        |         |
| Enroled.                                                                    |                                    |                                                        |         |
| Enrollment Successful     Go to My Account to leanch the counts.            |                                    |                                                        |         |
| Description                                                                 |                                    |                                                        | _       |

6. When appropriate, complete the course.

**Note:** Refer to **Complete an RTG University Course** for more information.

### Complete an RTG University Course

Complete this procedure to view an **RTG University** course.

1. Log In to RTG University to access your account and display navigation tools at the top of the welcome page.

| - 1 |                                                                                         |                                |                                                    |                              |                                   |
|-----|-----------------------------------------------------------------------------------------|--------------------------------|----------------------------------------------------|------------------------------|-----------------------------------|
|     | 🔶 💿 🥶 http://knovledge.acusport.com/                                                    |                                | ,P = G 💋 Encovledge - Horee →                      |                              |                                   |
| - 1 | File Edit Yew Favorites Tools Help                                                      |                                |                                                    |                              |                                   |
|     | Acu <b>Sport</b>                                                                        |                                |                                                    | *Dedicated to independent ap | orting goods relativis' success." |
|     | HOME COURSE CATALOG MY ACCOUNT                                                          |                                |                                                    |                              |                                   |
|     | Welcome to RTG University<br>At AcuSport, we are dedicate MY<br>continue your learning. | ACCOUNT Iers. RTG University ; | provides the resources and tools you need to be su | Logged I                     |                                   |

- 2. Click the **MY ACCOUNT** tab to display the **My Account** page.
- 3. If needed, click the **ENROLLED** tab to display a list of enrolled courses.

**Note:** Refer to **Enroll in an RTG University Course** for information on adding courses to this list.

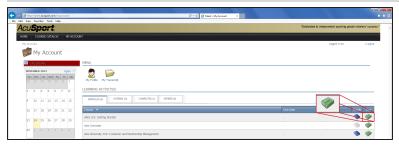

4. Click a course's green View button to display its description page.

| 🔆 🛞 🖉 http://telest.acosport.com/exystccount/envolvestage/id=1143                                                                                                    | D + C 💋 Talent - AVES 100: Getting S × |                                                              |
|----------------------------------------------------------------------------------------------------|----------------------------------------|--------------------------------------------------------------|
| File Edit Yimv Favorites Tools Help                                                                                                    |                                        |                                                              |
| Acu <b>Sport</b>                                                                                                    |                                        | "Dedicated to independent sporting goods relations' access." |
| HOME COURSE CATALOG INY ACCOUNT                                                                                                    |                                        |                                                              |
| My Account - ANS 101: Getting Started                                                                                                    |                                        | Logged in asi / Logout                                       |
| AXIS 101: Getting Started                                                                                                    |                                        |                                                              |
| Course Description                                                                                                    |                                        |                                                              |
| Provides an overview of the Avis Retal Hanagement System (RHS) and the common default<br>information in your system. Covers how to set up store information, create facilities, add employees. | Lesson                                 | 15 4000 100                                                  |
| schedule events, and define your store's security settings.                                                                                                    | 1. AUS 101 Getting Started             | Not Attempted                                                |
|                                                                                                    |                                        |                                                              |

5. Click the course's green Action button to display a new window.

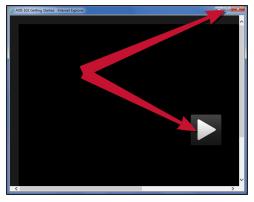

- 6. If desired, click the **Maximize** button in the upper right corner to expand the window to full screen mode and make volume and playback controls available during play.
- 7. Click the Play button to start the course.
- 8. Complete the course as directed.

**Note:** For assistance with or more information about this procedure, contact the RTG Training Team at **<u>RTGTraining@AcuSport.com</u>**.